# NIKKEI OFFICE PASS H1Tご利用ガイド

https://officepass.nikkei.com/

**2024.2ver**

日本経済新聞社 ライフ&キャリアビジネス IDビジネスユニット OFFICE PASS事務局

1

**目次**

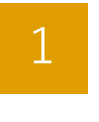

H1Tご利用方法··P3

2 ご利用可能エリア・設備・・P9

3 ご利用いただけないエリア·設備··P10

4 チェックアウト手続きについて・・P11

5 開錠トラブル時の対応方法・・P12

6 利用時間延長に関する注意・・P13

**NIKKEI OFFICE PASS** 

#### 1 2 3 指定の席をご利用ください 退出時は必ず ご利用時には お客様ご自身での開錠が必要です

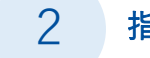

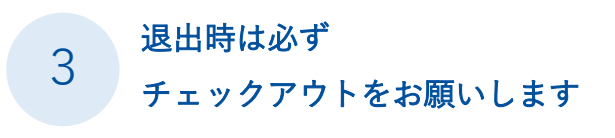

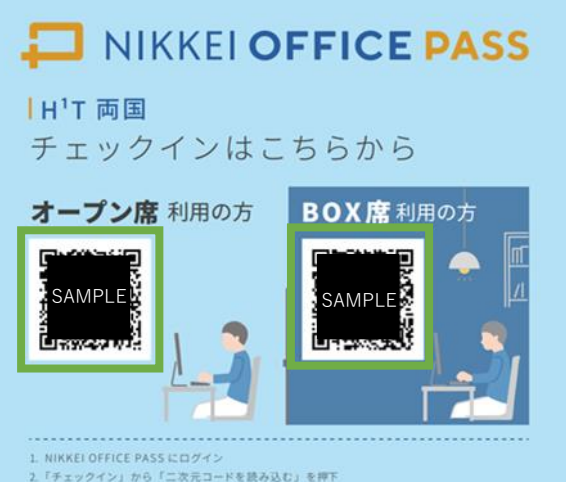

2.「チェックイン」から「二次元コードを読み込む」を押下 3. 立ち上がったカメラで上記ニ次元コードを読み取る 4. 利用予定時間を選択し、入室する

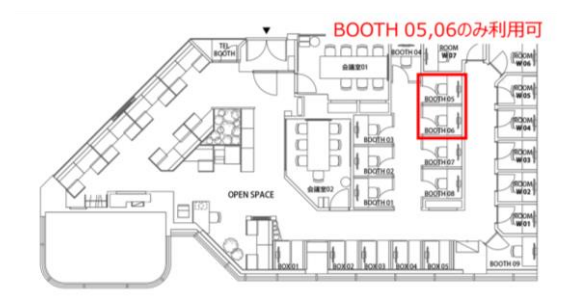

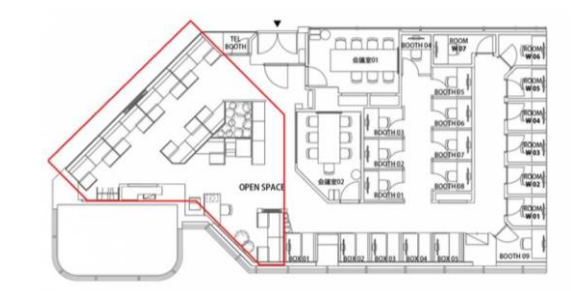

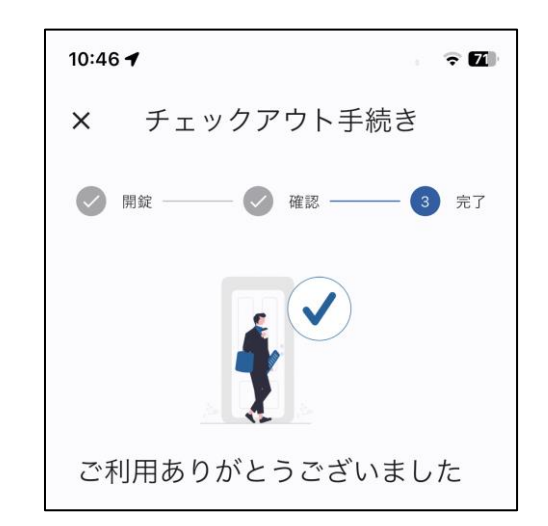

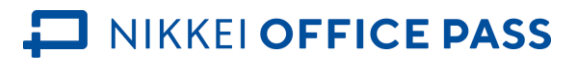

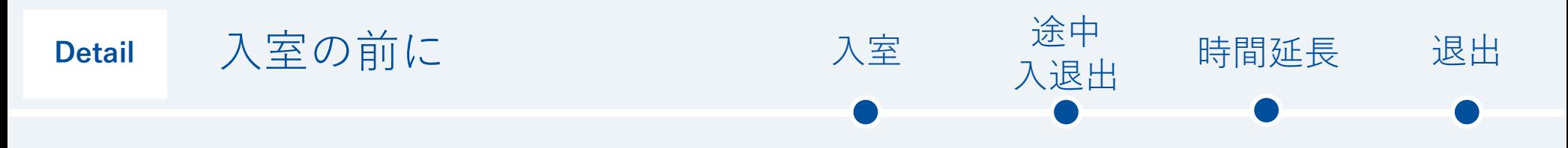

個室・BOOTH席・BOX席とオープン席では空席情報・二次元コードが分かれています **利用したい席種の情報を見ているか**、読み取る**二次元コードが正しいか**確認の上ご利用ください

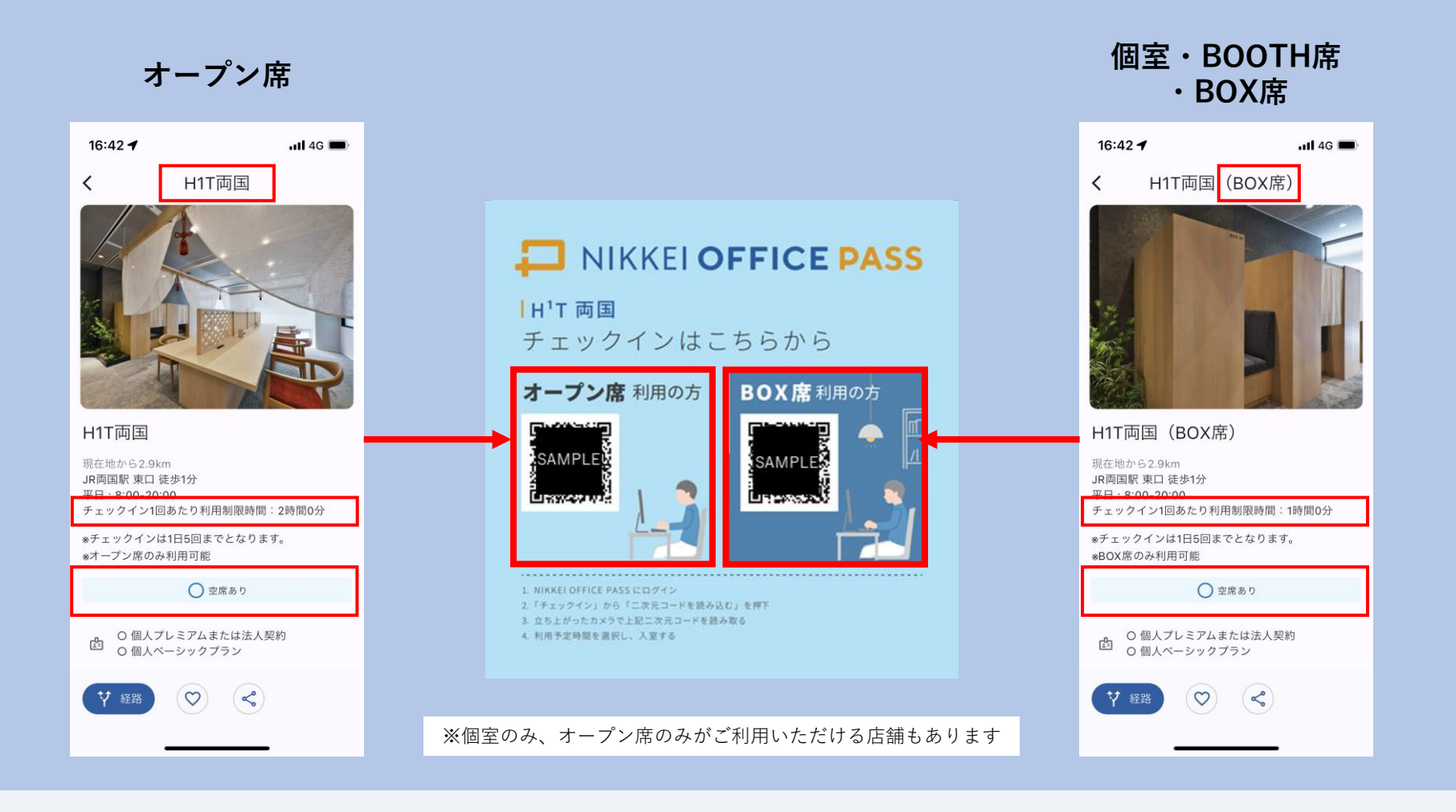

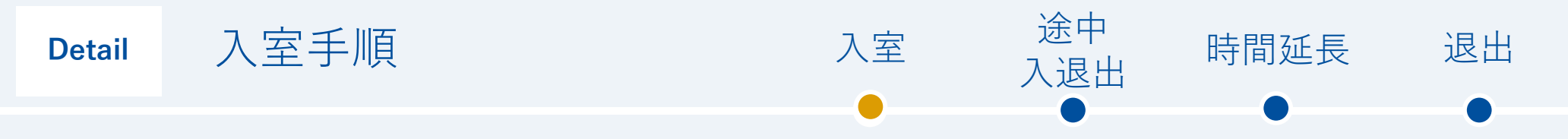

### 入室の際は、**ドアの前で**以下の操作を行ってください

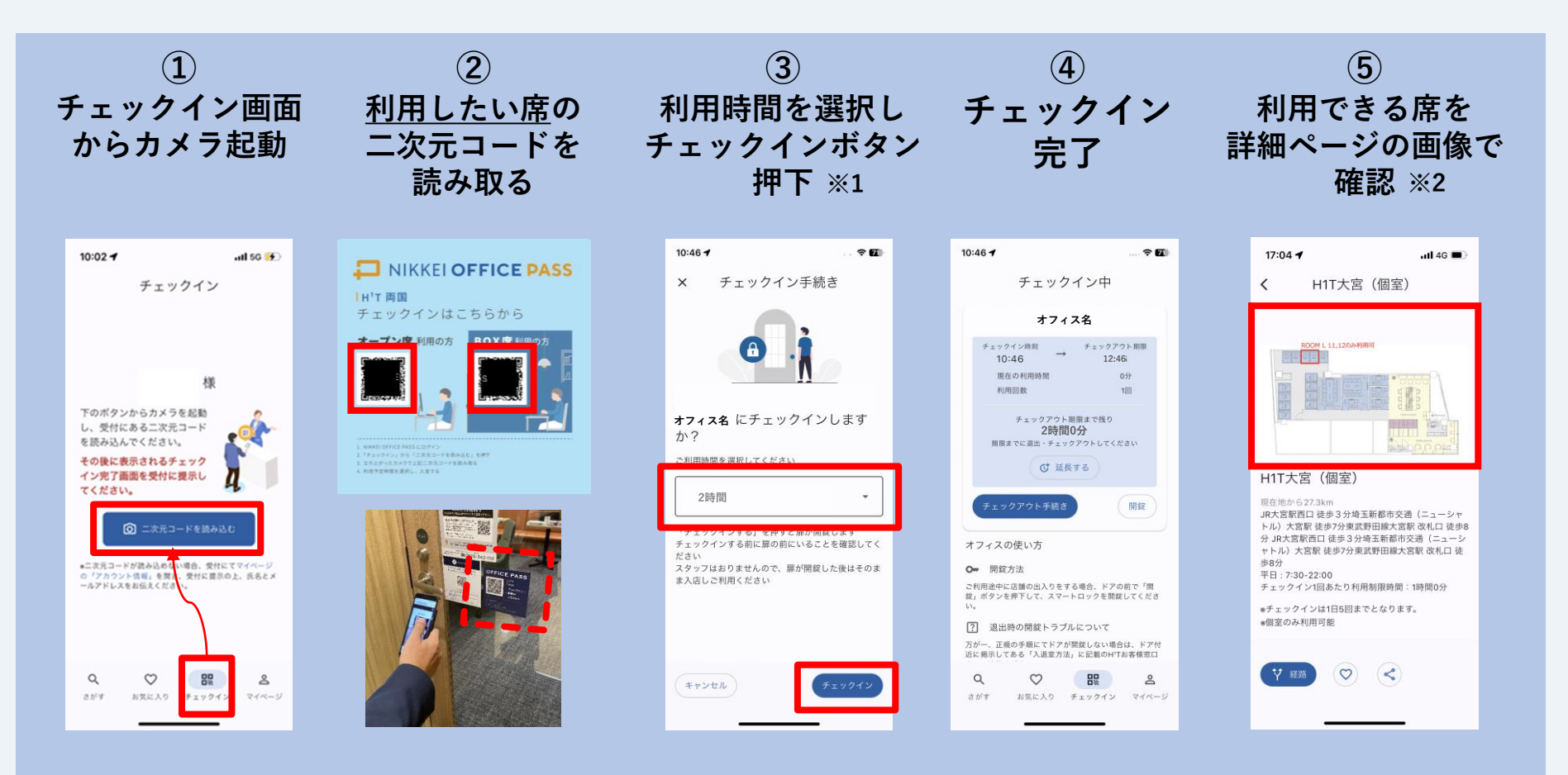

※1:実際の利用時間にかかわらず、手順③で選択した時間に相当する回数チェックインしたとみなされます ※2:確認する詳細画面が、**入店した店舗・席種のものであること**を確かめてください(画面上部のオフィス名をよくご確認ください)

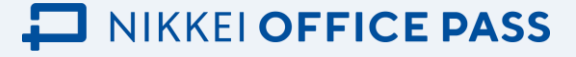

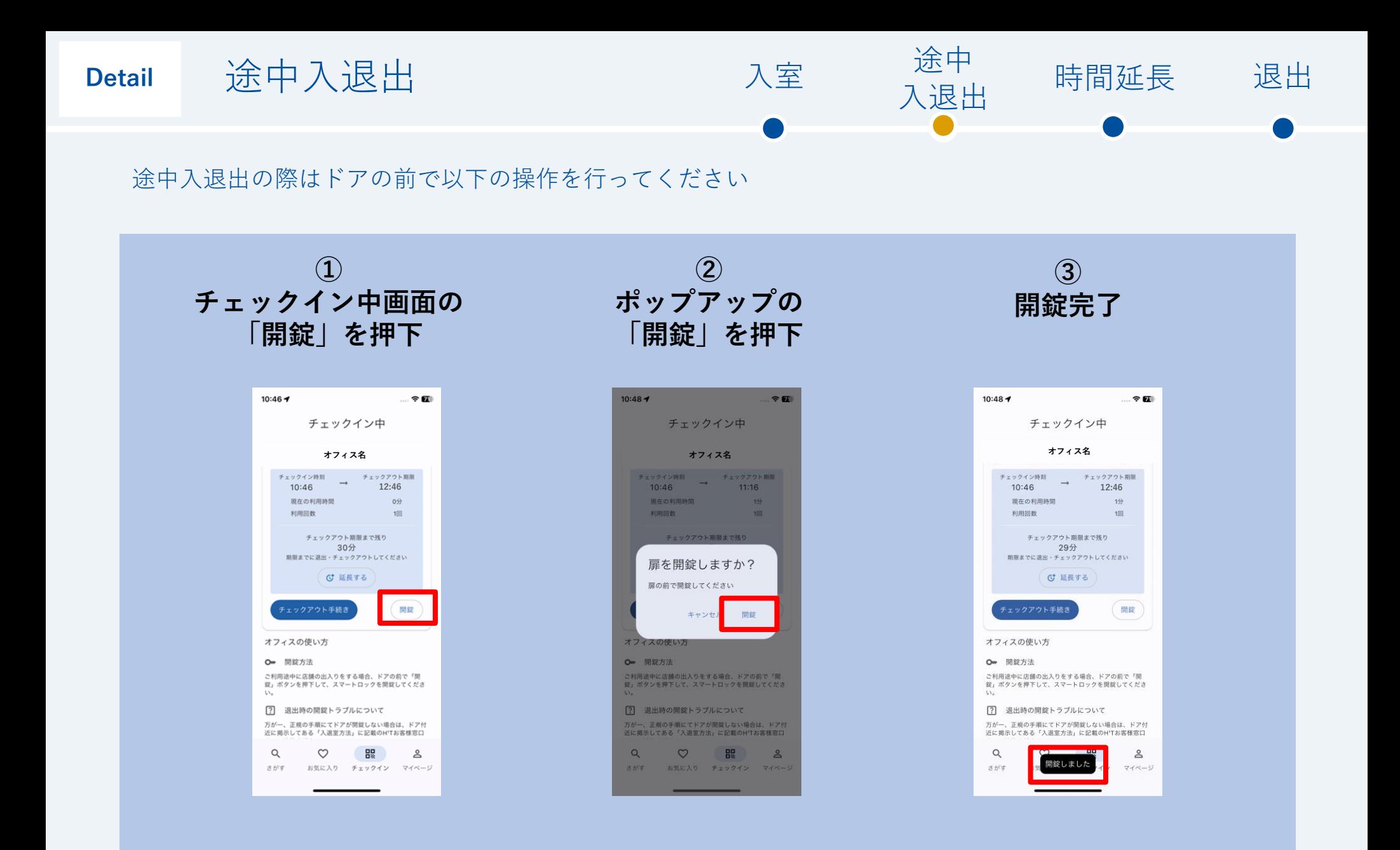

**DESCRIPTION IN A PASS** 

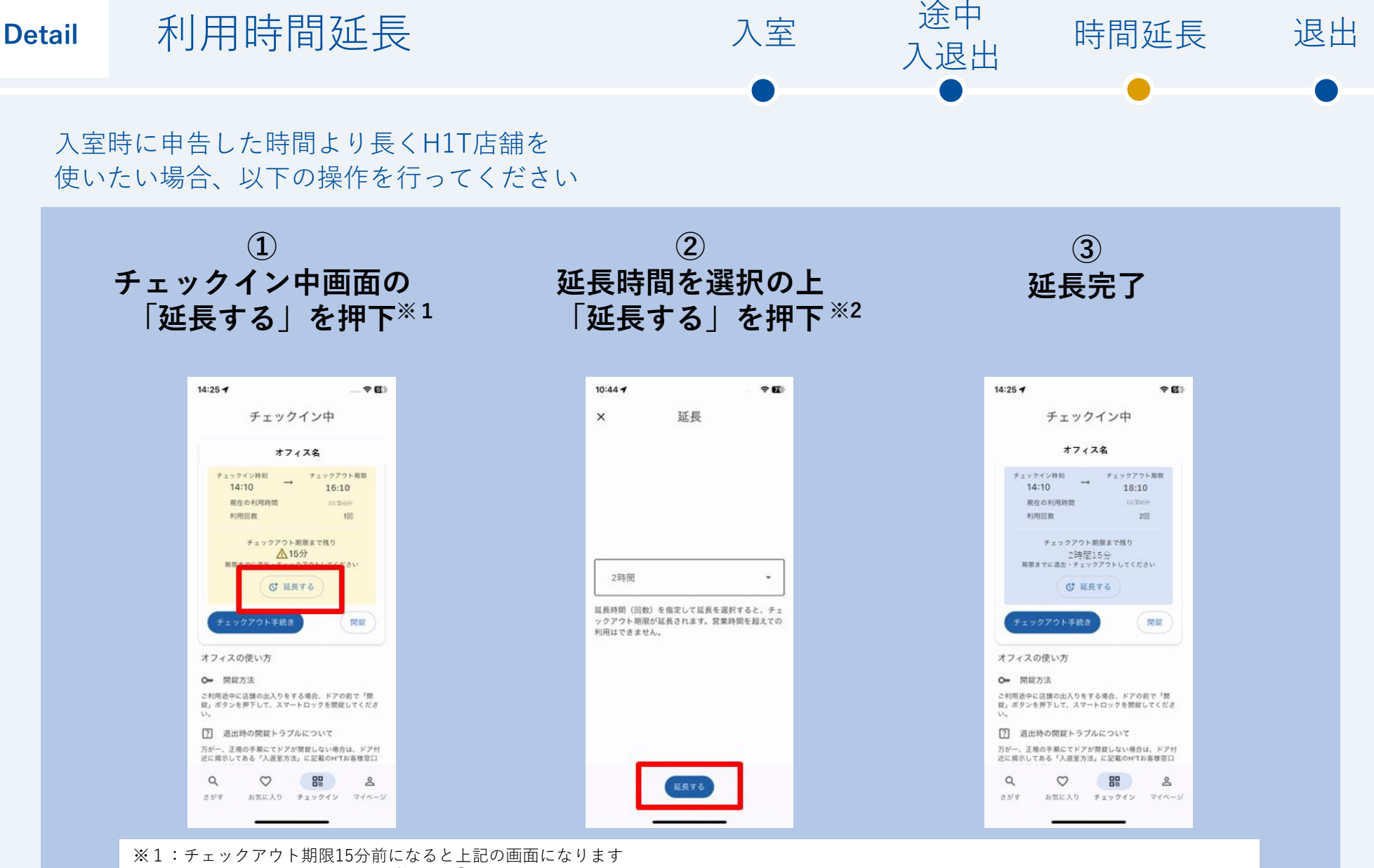

※2:実際の利用時間にかかわらず、手順②で選択した時間に相当する回数チェックインしたとみなされます

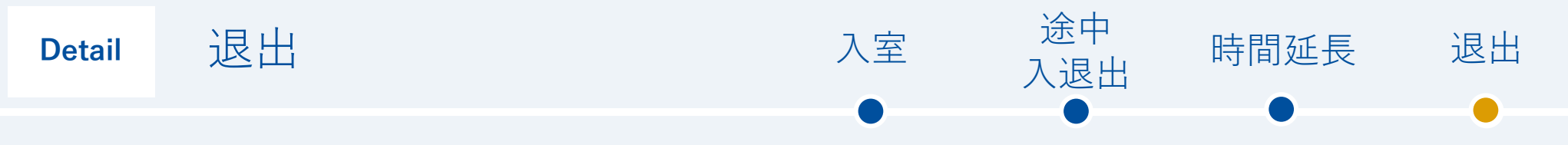

退店準備を整え、ドアの前で以下の操作を行ってください

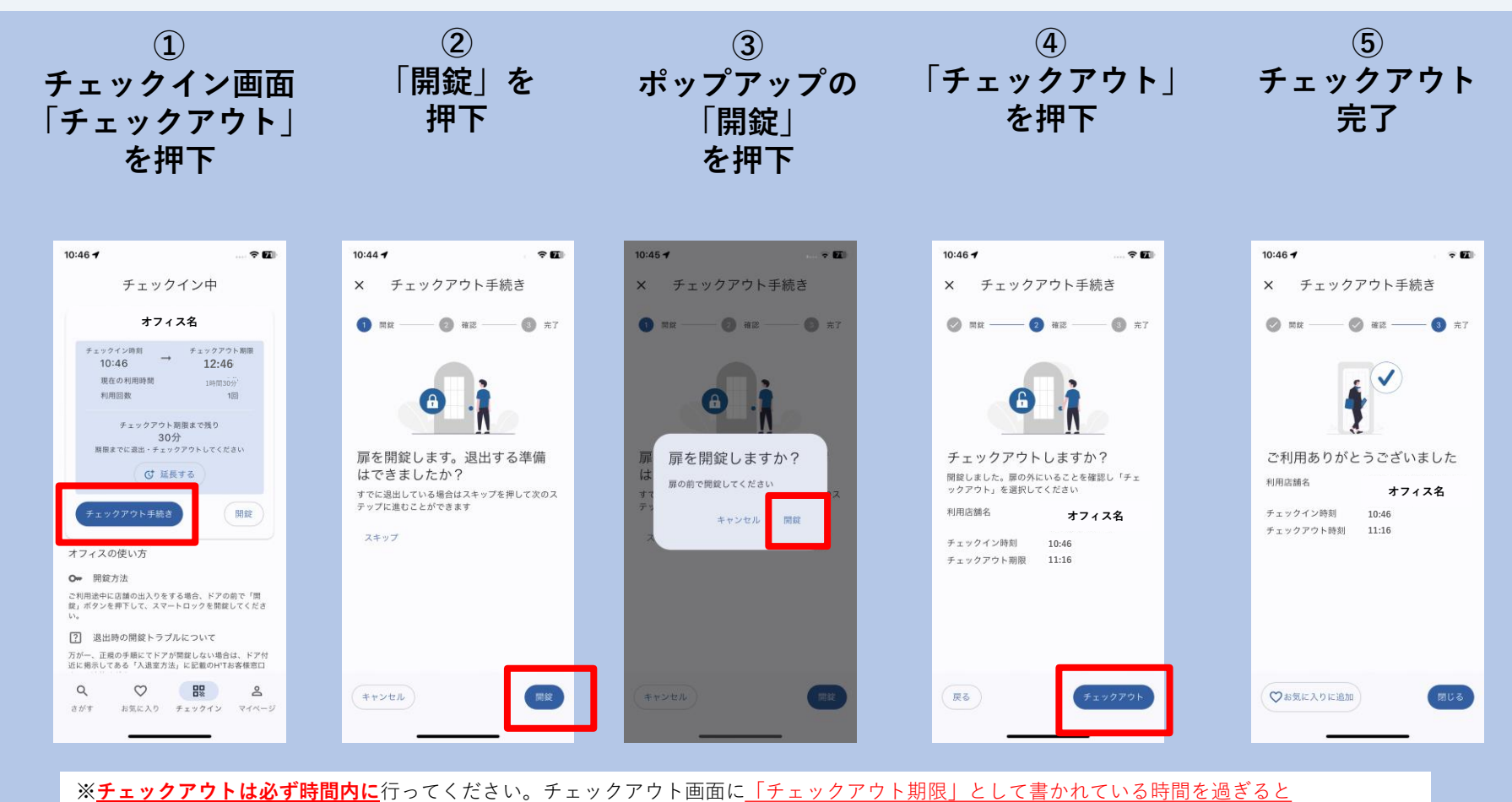

強制的にチェックアウトされ、**ご自身で操作して退出することができなくなります**。

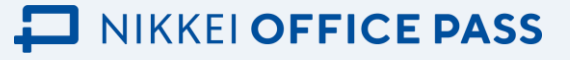

#### ご利用可能エリア・設備 **2**

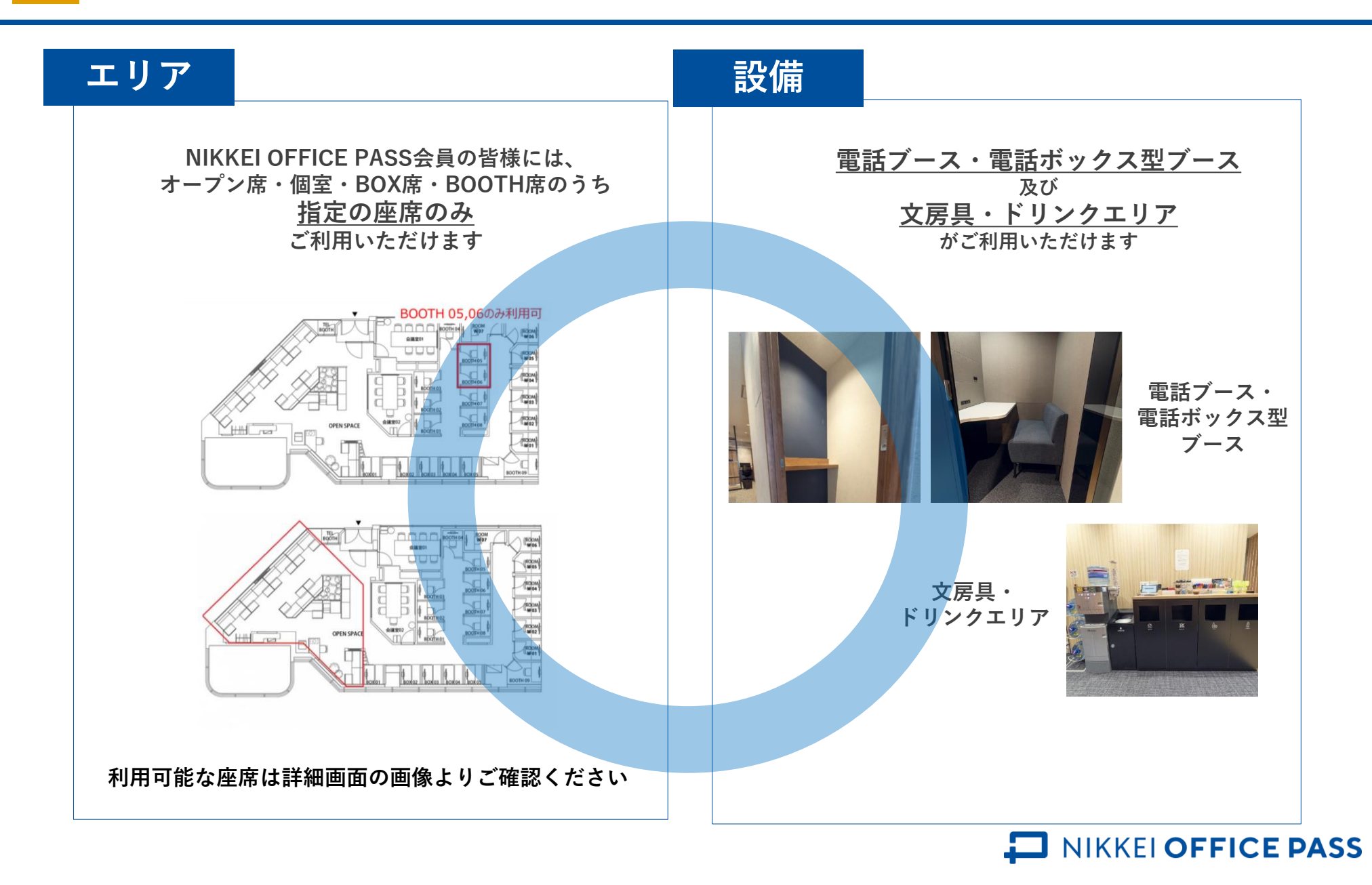

## **3** ご利用いただけないエリア・設備

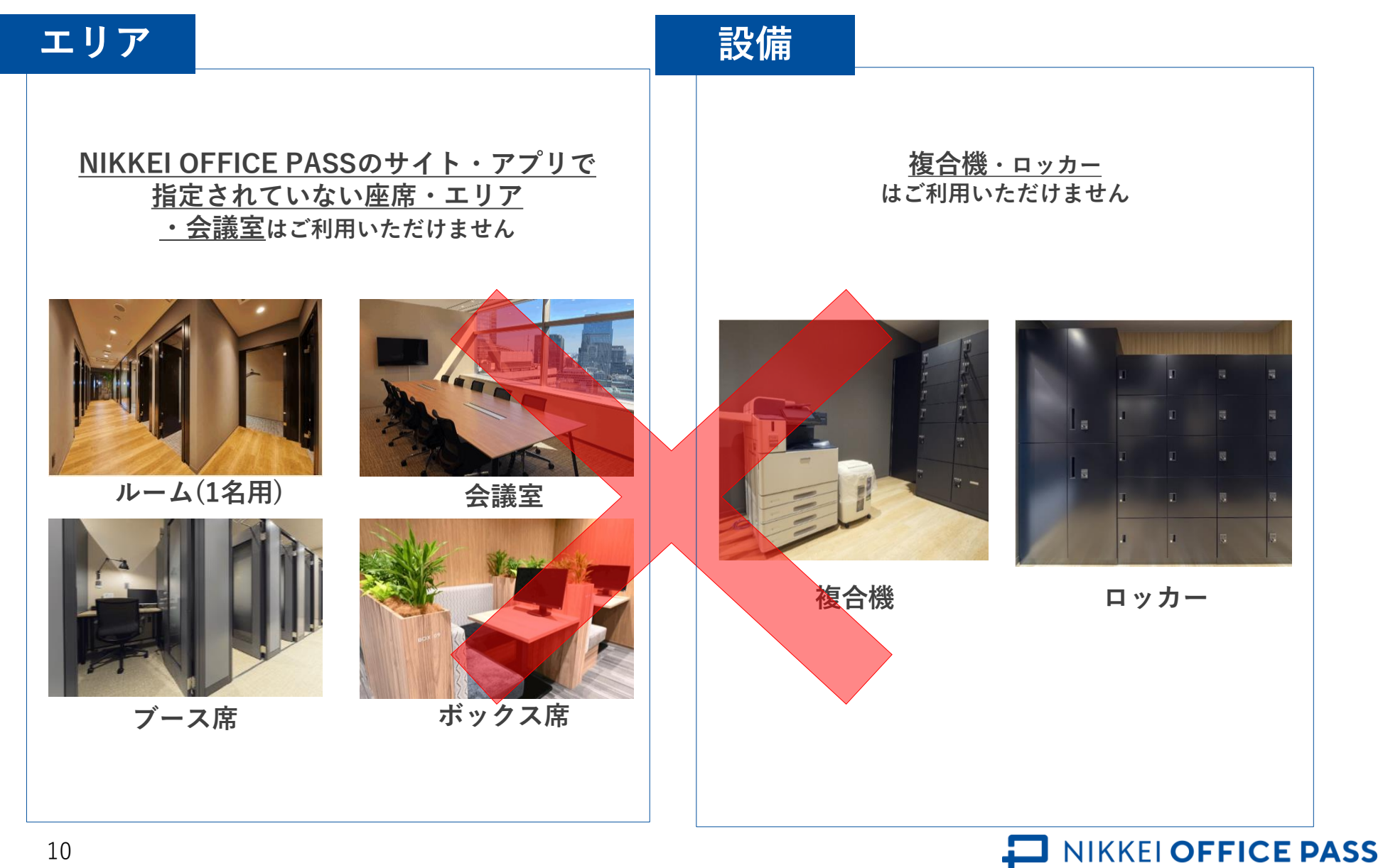

## **4** チェックアウト手続きについて(必ず実施してください)

チェックアウト処理は残席数の表示に直結いたします

皆様に快適にお使いいただくため、チェックアウト手続きは**必ず**行っていただきますよう お願いいたします

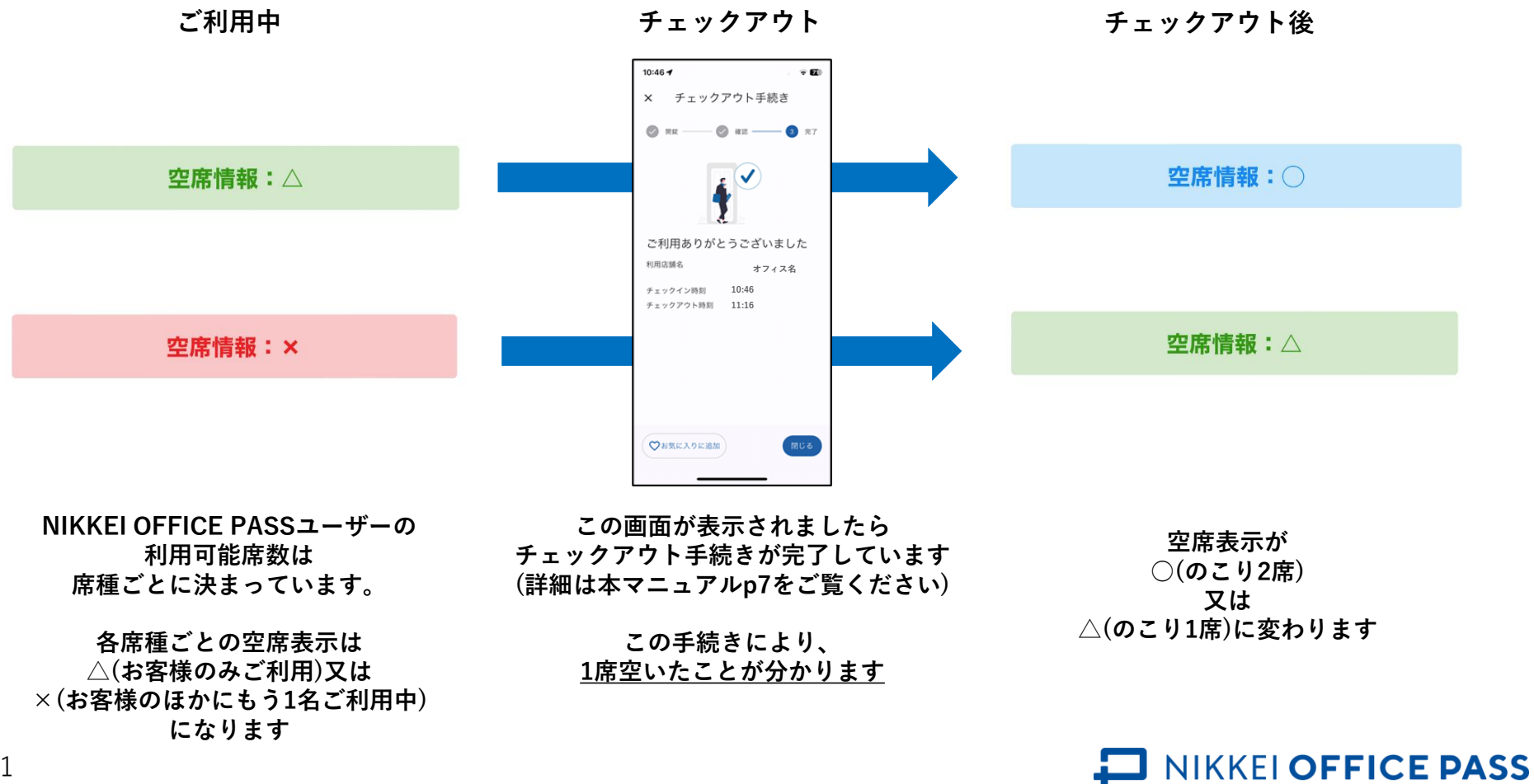

11

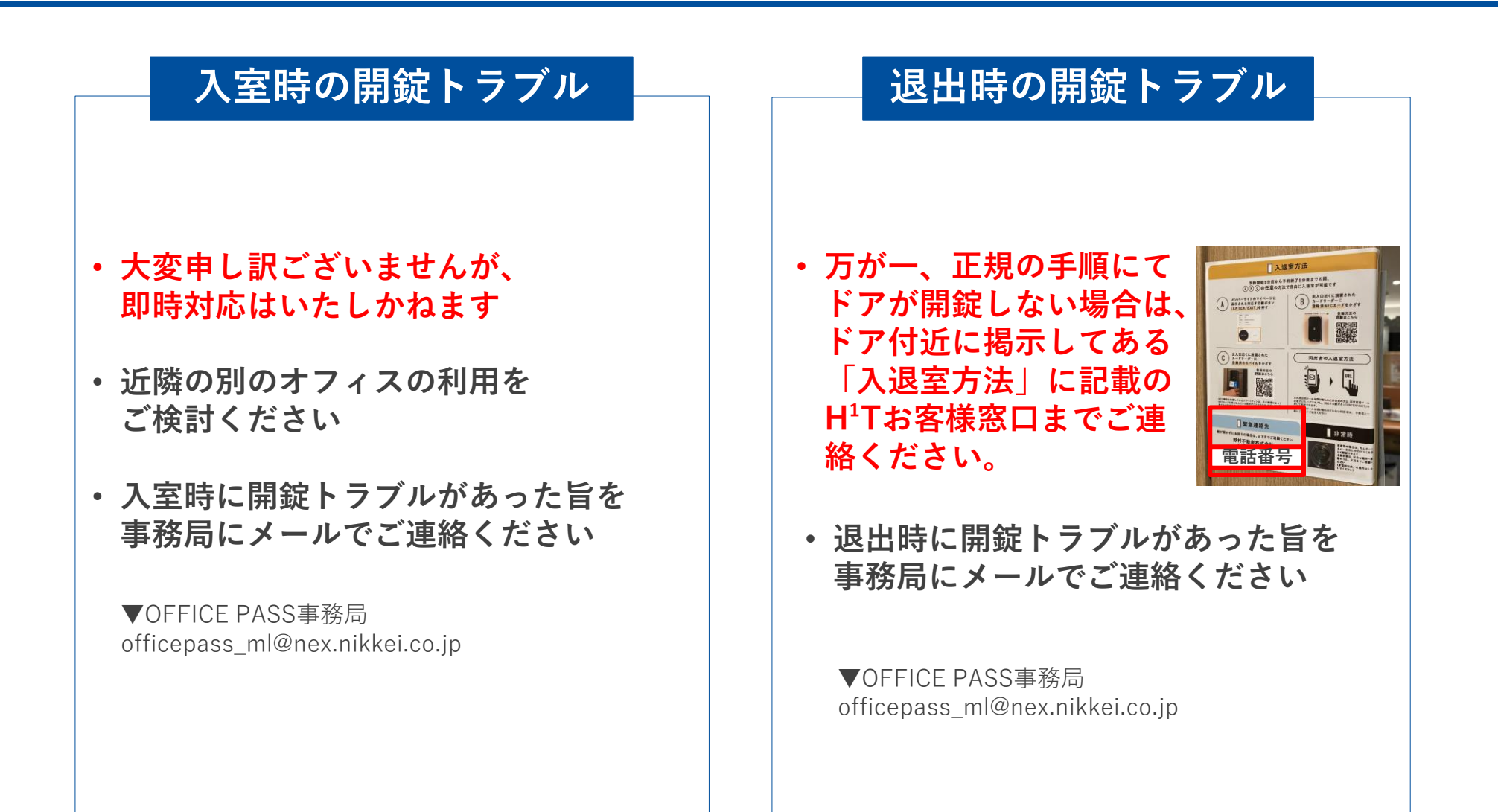

- **利用時間を延長する場合、特別な事情がない限り、チェックイン時または時間延長の際に申告した時間より 実際の利用時間が短くても、利用回数のカウント回数(チケットの消費数)は選択した通りとなります。**
	- ➢ **例) 2時間制限/回の場合……**
		- ◆ **パターン1:チェックイン時に4時間利用を選択し、1時間利用した →4時間分、2回オフィスにチェックインしたとカウント**
		- ◆ **パターン2:利用時間延長時に2時間延長を選択したが、30分しか利用しなかった →プラス2時間分、もう1回オフィスにチェックインしたとカウント**

**・個人ベーシックプランでは、残利用回数(チケット数)が不足している場合、利用時間を延長してご利用いた だくことはできません。**

- ➢ **例)入店時の残利用回数が1回の方が、1チェックインあたり4時間制限の店舗に入店する場合**
	- ◆ **4時間までのご利用は可能です。 4時間を超えるご利用は、別途現地でお支払いするなど各店舗のルールをご確認ください。**

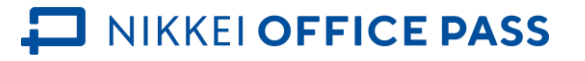